## **Metronom**

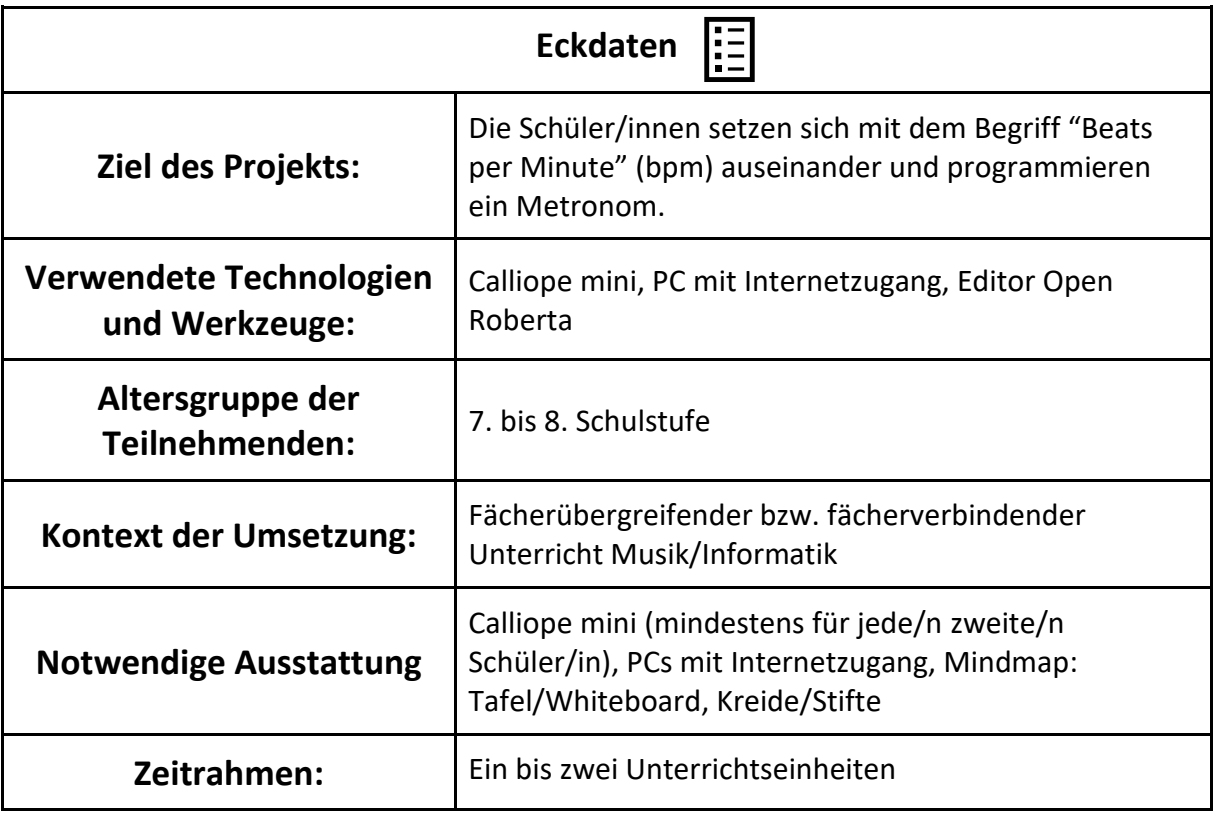

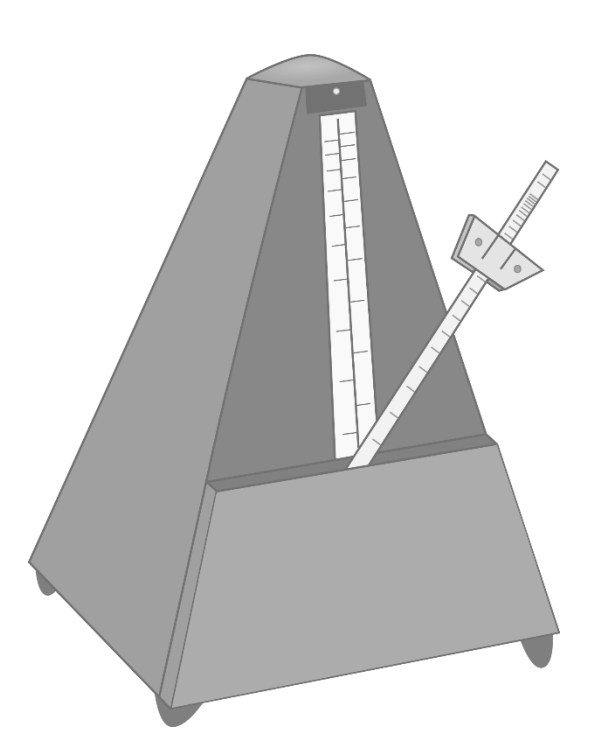

Herausgeber: FSM ...fsf Google [www.medien-in-die-schule.de/werkzeugportraits](http://www.medien-in-die-schule.de/werkzeugportraits)

## **Projektbeschreibung**

## **Vorbereitung**

Die Kopiervorlagen müssen in Klassenstärke ausgedruckt werden. Grundlegende Programmierkenntnisse und Erfahrung im Umgang mit dem Calliope mini und dem Editor Open Roberta werden vorausgesetzt.

# Ablauf des Projekts/Unterrichts

Ein Metronom ist ein Gerät, welches in gleichmäßigen Zeitabständen ein akustisches Signal erzeugt, um ein bestimmtes Tempo vorzugeben. Neben klassischen Tempobezeichnungen wird das Tempo eines (elektronischen) Musikstücks häufig in "beats per minute" ("Schläge pro Minute"), kurz bpm, angegeben.

Im ersten Schritt recherchieren die Schüler/innen die Begriffe "Metronom" und "beats per minutes". Die Recherche kann beispielsweise in folgende Richtungen gehen: Typische bpm verschiedener (elektronischer) Musikgenres, Auswirkung eines Musikstücks auf Leistungsfähigkeit und Konzentration in Abhängigkeit des bpm-Wertes, bpm-Wert eines bestimmten Musikstücks, Erfinder des Metronoms, Herzfrequenz, Puls, bpm im Zusammenhang mit Herzdruckmassage usw.

Die Schüler/innen stellen kurz ihre Recherche-Ergebnisse vor. Genannte Begriffe können in Form einer Mindmap gesammelt und anschließend geclustert werden.

Im zweiten Schritt geht es um die Erstellung eines Programms, damit der Calliope mini als Metronom verwendet werden kann. Das folgende Arbeitsblatt soll den Schüler(n)/innen bei der Umsetzung eines möglichen Programms behilflich sein:

• Kopiervorlage "Metronom": <https://learninglab.tugraz.at/informatischegrundbildung/oer-schulbuch/calliope-mini/>

Eine dem Flussdiagramm am Arbeitsblatt entsprechende Lösung ist in Abbildung 1 dargestellt:

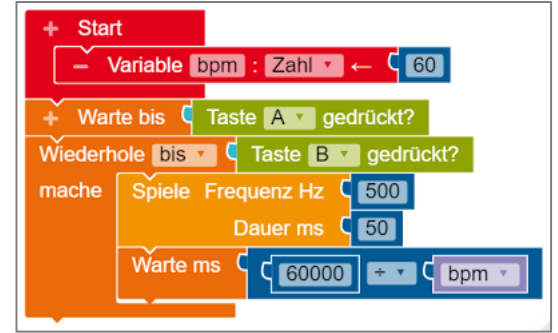

**Abbildung 1:** Programm "Metronom" mit statischem bpm-Wert.

#### **In welcher Weise ist kreatives Gestalten möglich?**

Abbildung 1 zeigt nur eine mögliche Lösung des Programms. Zudem kann das Programm von den Schüler(n)/innen auf unterschiedliche Weise erweitert werden. Die Knöpfe A und B am Calliope mini können dazu verwendet werden, um den bpm-Wert während der Ausführung des Programms zu erhöhen oder zu erniedrigen. Hilfreich ist es auch, wenn die Benutzer/innen den bpm-Wert gleich zu Beginn durch Drücken der Knöpfe A und B einstellen können. Neben akustischen Signalen können auch visuelle Signale über das LED-Display oder die RGB-LED ausgegeben werden. Das folgende Dokument beinhaltet ein Beispiel für eine mögliche Umsetzung:

 $\mathbf{G}$ 

• Programm "Metronom - Visuell": <https://learninglab.tugraz.at/informatischegrundbildung/oer-schulbuch/calliope-mini/>

## **Tipps und Tricks**

Die Dauer eines Schlages/Tons ist beim Programm aus Abbildung 1 mit 50 ms festgelegt. Bei einem hohen bpm-Wert muss diese Dauer (beispielsweise auf 10 ms) gekürzt werden, um gröbere Ungenauigkeiten zu vermeiden.

### **Mögliche Varianten und Ergänzungen**

Die im Editor Open Roberta verfügbaren Klang-Bausteine können u.a. für die Erstellung von Rhythmus-Diktaten verwendet werden. Generell kann der Calliope mini bei der Behandlung von Themen wie *Standardnotenwerte*, *Taktarten* und *Rhythmik* im Musikunterricht gut eingebunden werden.

**Weitere Materialien dazu im Netz** 

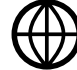

- Website Calliope:<http://calliope.cc/>
- Editor:<https://lab.open-roberta.org/>
- Lehrerhandreichung "Coden mit Calliope mini": Der Calliope mini als Minipiano, S. 10 Der Calliope mini als Taktgeber, S. 14 [https://calliope.cc/content/3schulen/schulmaterial2/cornelsen\\_lehrerhandreichung.](https://calliope.cc/content/3schulen/schulmaterial2/cornelsen_lehrerhandreichung.pdf) [pdf](https://calliope.cc/content/3schulen/schulmaterial2/cornelsen_lehrerhandreichung.pdf)

#### **Autorinnen und Autoren**

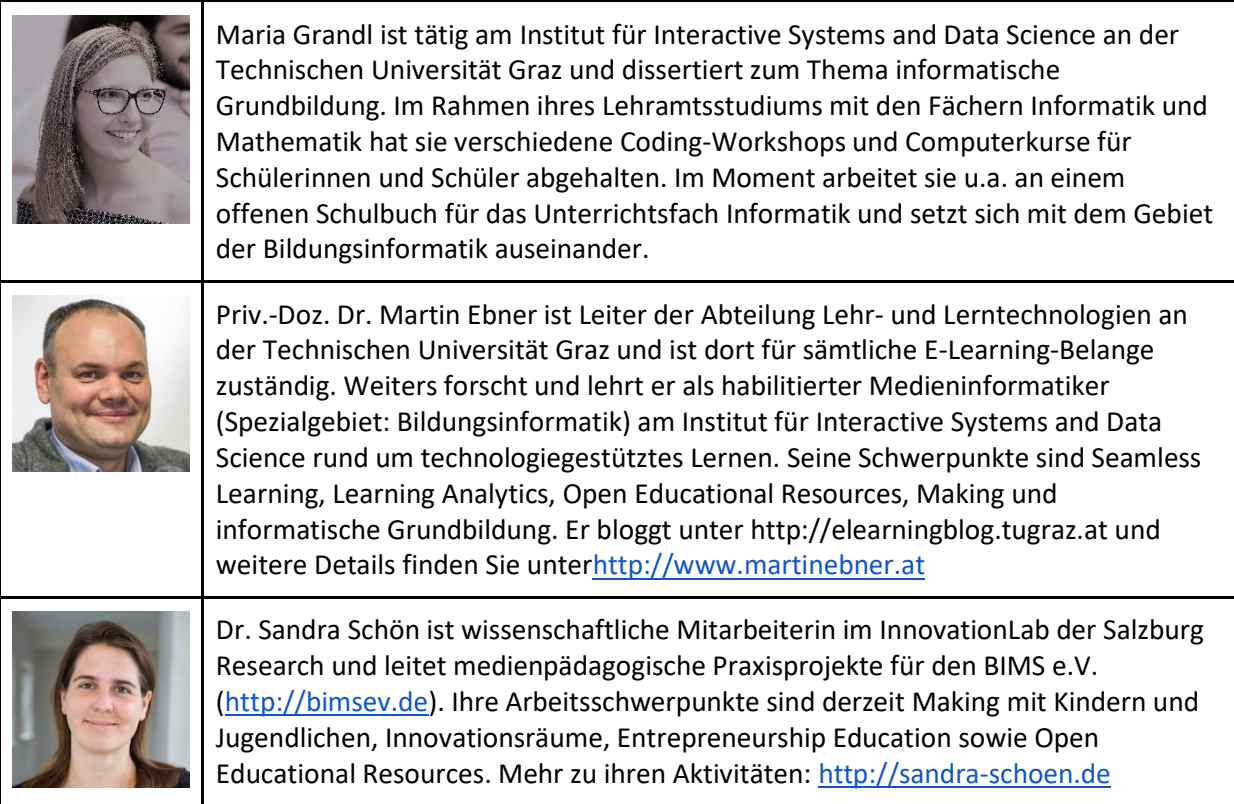

Herausgeber: FSM ...fsf Google [www.medien-in-die-schule.de/werkzeugportraits](http://www.medien-in-die-schule.de/werkzeugportraits)